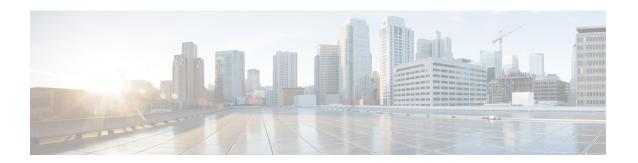

## **Software Upgrade Guidelines**

For your convenience, this document duplicates the critical and release-specific software upgrade guidelines published in the threat defense release notes. For FXOS upgrade guidelines for the Firepower 4100/9300, see Upgrade Guidelines for FXOS.

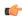

#### **Important**

You must still read the release notes, which can contain additional critical and version-specific information. For example, new and deprecated features can require pre- or post-upgrade configuration changes, or even prevent upgrade. Or, known issues (open bugs) can affect upgrade.

- Minimum Version to Upgrade, on page 1
- Upgrade Guidelines for Version 7.2, on page 2
- Upgrade Guidelines for Cloud-delivered Firewall Management Center, on page 5
- Unresponsive Upgrades, on page 6
- Traffic Flow and Inspection for Threat Defense Upgrades, on page 6
- Time and Disk Space Tests, on page 8

### **Minimum Version to Upgrade**

#### **Minimum Version to Upgrade**

You can upgrade directly to Version 7.2, including maintenance releases, as follows.

Table 1: Minimum Version to Upgrade to Version 7.2

| Platform                                 | Minimum Version                                                                                                    |
|------------------------------------------|----------------------------------------------------------------------------------------------------|
| Management Center                        | 6.6                                                                                                    |
| Threat Defense                           | 6.6                                                                                                    |
| (except Threat Defense Virtual with GCP) | FXOS 2.12.0.31 is required for the Firepower 4100/9300. In most cases, we recommend you use the latest FXOS build in each major version. To help you decide, see the Cisco Firepower 4100/9300 FXOS Release Notes, 2.12. |

| Platform                        | Minimum Version                                                                                                    |
|---------------------------------|----------------------------------------------------------------------------------------------------|
| Threat Defense Virtual with GCP | 7.2 You cannot upgrade to Version 7.2+ from Version 7.1 and earlier; you must deploy a new instance. The mininum version to upgrade to a Version 7.2.x maintenance release is Version 7.2.0. See Threat Defense Virtual for GCP Cannot Upgrade Across Version 7.2.0, on page 4. |

#### **Minimum Version to Patch**

Patches change the fourth digit *only*. You cannot upgrade directly to a patch from a previous major or maintenance release.

# **Upgrade Guidelines for Version 7.2**

These checklists provide new and/or previously published upgrade guidelines that may apply to you.

Table 2: Upgrade Guidelines for Threat Defense with Management Center Version 7.2

| / | Guideline                                                                                                    | Platforms           | <b>Upgrading From</b> | Directly To |
|---|----------------------------------------------------------------------------------------------------|---------------------|-----------------------|-------------|
| L | WAYS CHECK                                                                                                    | <u></u>             |                       |             |
|   | Minimum Version to Upgrade, on page 1                                                                                                    | Any                 | Any                   | Any         |
|   | Cisco Secure Firewall Management<br>Center New Features by Release, for new<br>and deprecated features that have<br>upgrade impact. Check all versions<br>between your current and target version.                    | Any                 | Any                   | Any         |
|   | Cisco Secure Firewall Threat Defense Release Notes, in the <i>Open and Resolved Bugs</i> chapter, for bugs that have upgrade impact. Check all versions of the release notes between your current and target version. |                     | Any                   | Any         |
|   | Upgrade Guidelines for Cloud-delivered<br>Firewall Management Center, on page<br>5                                                                                                    | Threat Defense      | Any                   | Any         |
|   | Upgrade Guidelines for FXOS                                                                                                    | Firepower 4100/9300 | Any                   | Any         |

#### ADDITIONAL GUIDELINES FOR SPECIFIC DEPLOYMENTS

| <b>√</b> | Guideline                                                                                               | Platforms                         | Upgrading From      | Directly To         |
|----------|----------------------------------------------------------------------------------------------------|-----------------------------------|---------------------|---------------------|
|          | Post-Upgrade Deploy to Version 7.2.5+<br>May Be Blocked Until You Sync<br>Interfaces, on page 3         | Management<br>Center              | 6.6.0 through 7.2.4 | 7.2.5+              |
|          | Extended Post-Upgrade Deploy to<br>Version 7.2.4–7.2.5 for Large<br>Configurations, on page 3           | Management<br>Center              | 6.6.0+              | 7.2.4 through 7.2.5 |
|          | Threat Defense Virtual for GCP Cannot Upgrade Across Version 7.2.0, on page 4                           | Threat Defense<br>Virtual for GCP | 6.7.0 through 7.1.x | 7.2+                |
|          | Reconnect with Cisco Secure Malware<br>Analytics for High Availability<br>Management Centers, on page 4 | Management<br>Center              | 6.4.0 through 6.7.x | 7.0+                |
|          | Upgrade Failure: Firepower 1010 Switch<br>Ports with Invalid VLAN IDs, on page<br>5                     | Firepower 1010                    | 6.4.0 through 6.6.x | 6.7+                |

# Post-Upgrade Deploy to Version 7.2.5+ May Be Blocked Until You Sync Interfaces

**Deployments:** Management center

**Upgrading from:** Version 6.6.0 through 7.2.4

**Directly to:** Version 7.2.5+

In some cases, the management center can be missing a configuration for an interface even though the interface is correctly configured and functioning on the device. The upgrade process now identifies these situations, and will not allow you to deploy post-upgrade until you edit the device and sync from the Interfaces page.

### Extended Post-Upgrade Deploy to Version 7.2.4—7.2.5 for Large Configurations

**Deployment:** Management Center

**Upgrading from:** Any deployment where object optimization is disabled.

**Directly to:** Version 7.2.4-7.2.5

Access control object optimization improves performance and consumes fewer device resources when you have access control rules with overlapping networks. The optimizations occur on the *managed device* on the first deploy after the feature is enabled on the management center (including if it is enabled by an upgrade). If you have a high number of rules, the system can take several minutes to an hour to evaluate your policies and perform object optimization. During this time, you may also see higher CPU use on your devices. A similar thing occurs on the first deploy after the feature is disabled (including if it is disabled by upgrade). After this feature is enabled or disabled, we recommend you deploy when it will have the least impact, such as a maintenance window or a low-traffic time.

To plan, use the following table.

Table 3: Planning Management Center Upgrades with Object Optimization

| Version                         | Default/Reimage Setting   | Upgrading                      | To Enable/Disable  |
|---------------------------------|---------------------------|--------------------------------|--------------------|
| 7.0.5 and earlier               | Not supported (disabled). | _                              | _                  |
| 7.0.6 and later maint. releases | Disabled.                 | Respects your current setting. | Contact Cisco TAC. |
| 7.1.0–7.2.3                     | Not supported (disabled). | Disables.                      | _                  |
| 7.2.4–7.2.5                     | Enabled.                  | Enables.                       | Contact Cisco TAC. |
| 7.3.x                           | Not supported (disabled). | Disables.                      | _                  |
| 7.4.0                           | Enabled.                  | Enables.                       | Contact Cisco TAC. |

### Threat Defense Virtual for GCP Cannot Upgrade Across Version 7.2.0

**Deployments:** Threat Defense Virtual for GCP **Upgrade from:** Version 6.7.0 through 7.1.x

**Directly to:** Version 7.2.0+

Due to interface changes required to support autoscaling, Threat Defense Virtual for GCP upgrades cannot cross Version 7.2.0. That is, you cannot upgrade to Version 7.2.0+ from Version 7.1.x and earlier. You must deploy a new instance and redo any device-specific configurations.

# Reconnect with Cisco Secure Malware Analytics for High Availability Management Centers

**Deployments:** High availability/AMP for Networks (malware detection) deployments where you submit files for dynamic analysis

**Upgrading from:** Version 6.4.0 through 6.7.x

**Directly to:** Version 7.0.0+ **Related bug:** CSCvu35704

Version 7.0.0 fixes an issue with high availability where, after failover, the system stopped submitting files for dynamic analysis. For the fix to take effect, you must reassociate with the Cisco Secure Malware Analytics public cloud.

After you upgrade the high availability pair, on the primary management center:

- 1. Choose AMP > Dynamic Analysis Connections.
- 2. Click **Associate** in the table row corresponding to the public cloud.

A portal window opens. You do not have to sign in. The reassociation happens in the background, within a few minutes.

### **Upgrade Failure: Firepower 1010 Switch Ports with Invalid VLAN IDs**

**Deployments:** Firepower 1010

**Upgrading from:** Version 6.4 through 6.6

**Directly to:** Version 6.7+

For the Firepower 1010, threat defense upgrades to Version 6.7+ will fail if you configured switch ports with a VLAN ID in the 3968–4047 range. These IDs are for internal use only.

# Upgrade Guidelines for Cloud-delivered Firewall Management Center

You do not upgrade the cloud-delivered Firewall Management Center. It does not have a version and we take care of feature updates.

#### Upgrading Threat Defense with Cloud-delivered Firewall Management Center

To upgrade threat defense with the cloud-delivered Firewall Management Center, use the *latest released version* of the Cisco Secure Firewall Threat Defense Upgrade Guide for Management Center.

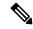

Note

The cloud-delivered Firewall Management Center cannot manage threat defense Version 7.1. You cannot upgrade a cloud-managed device from Version 7.0 to Version 7.1 unless you unregister and disable cloud management. We recommend you upgrade the device directly to Version 7.2+.

#### **Upgrading Co-Managed Devices**

Customer-deployed management centers running Version 7.2+ can co-manage cloud-managed threat defense devices, but for event logging and analytics purposes only. You must use the cloud-delivered Firewall Management Center to manage and configure all other aspects of threat defense, including upgrade.

Remember, a customer-deployed management center must run the *same or newer* version as its managed devices—and this includes devices co-managed by the cloud-delivered Firewall Management Center. That is, you cannot use the cloud-delivered Firewall Management Center to upgrade a co-managed device past its customer-deployed management center.

For example, consider a threat defense device with two managers:

- Device, running Version A.
- Customer-deployed management center, running Version B.
- Cloud-delivered Firewall Management Center, no version.

In this scenario, you can use the cloud-delivered Firewall Management Center to upgrade the device to Version B (the same version as the co-manager), but not to Version C (past the co-manager).

### **Unresponsive Upgrades**

Do not make or deploy configuration changes during upgrade. Even if the system appears inactive, do not manually reboot or shut down during upgrade. You could place the system in an unusable state and require a reimage.

#### **Unresponsive Management Center Upgrade**

Do not restart an upgrade in progress. If you encounter issues with the upgrade, including a failed upgrade or unresponsive appliance, contact Cisco TAC.

#### **Unresponsive Threat Defense Upgrade**

For major and maintenance upgrades, you can manually cancel failed or in-progress upgrades, and retry failed upgrades. On the management center, use the Upgrade Status pop-up, accessible from the Upgrade tab on the Device Management page, and from the Message Center. You can also use the threat defense CLI.

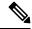

Note

By default, threat defense automatically reverts to its pre-upgrade state upon upgrade failure ("auto-cancel"). To be able to manually cancel or retry a failed upgrade, disable the auto-cancel option when you initiate the upgrade. Auto-cancel is not supported for patches. In a high availability or clustered deployment, auto-cancel applies to each device individually. That is, if the upgrade fails on one device, only that device is reverted.

This feature is not supported for patches or for upgrades from Version 6.6 and earlier.

### **Traffic Flow and Inspection for Threat Defense Upgrades**

#### **Software Upgrades for Standalone Devices**

Devices operate in maintenance mode while they upgrade. Entering maintenance mode at the beginning of the upgrade causes a 2-3 second interruption in traffic inspection. Interface configurations determine how a standalone device handles traffic both then and during the upgrade.

Table 4: Traffic Flow and Inspection: Software Upgrades for Standalone Devices

| Interface Configuration |                                                                                                    | Traffic Behavior                                                                                                    |
|-------------------------|----------------------------------------------------------------------------------------------------|----------------------------------------------------------------------------------------------------|
| Firewall interfaces     | Routed or switched including EtherChannel, redundant, subinterfaces. Switched interfaces are also known as bridge group or transparent interfaces. | Dropped.  For bridge group interfaces on the ISA 3000 only, you can use a FlexConfig policy to configure hardware bypass for power failure. This causes traffic to drop during software upgrades but pass without inspection while the device completes its post-upgrade reboot. |

| Interface Configuration                                  |                                                                 | Traffic Behavior                                                                                                    |  |
|----------------------------------------------------------|-----------------------------------------------------------------|----------------------------------------------------------------------------------------------------|--|
| IPS-only interfaces                                      | Inline set, hardware bypass force-enabled: <b>Bypass: Force</b> | Passed without inspection until you either disable hardware bypass, or set it back to standby mode.                                                      |  |
| Inline set, hardware bypass standby mode Bypass: Standby |                                                                 | Dropped during the upgrade, while the device is in maintenance mode. Then, passed without inspection while the device completes its post-upgrade reboot. |  |
|                                                          | Inline set, hardware bypass disabled: <b>Bypass: Disabled</b>   | Dropped.                                                                                                    |  |
|                                                          | Inline set, no hardware bypass module.                          | Dropped.                                                                                                    |  |
|                                                          | Inline set, tap mode.                                           | Egress packet immediately, copy not inspected.                                                                                                    |  |
|                                                          | Passive, ERSPAN passive.                                        | Uninterrupted, not inspected.                                                                                                    |  |

#### Software Upgrades for High Availability/Scalability

You should not experience interruptions in traffic flow or inspection while upgrading high availability or clustered devices. For high availability pairs, the standby device upgrades first. The devices switch roles, then the new standby upgrades.

For clusters, the data security module or modules upgrade first, then the control module. During the control security module upgrade, although traffic inspection and handling continues normally, the system stops logging events. Events for traffic processed during the logging downtime appear with out-of-sync timestamps after the upgrade is completed. However, if the logging downtime is significant, the system may prune the oldest events before they can be logged.

Note that hitless upgrades are not supported for single-unit clusters. Interruptions to traffic flow and inspection depend on interface configurations of the active unit, just as with standalone devices.

#### **Software Revert (Major/Maintenance Releases)**

You should expect interruptions to traffic flow and inspection during revert, even in a high availability/scalability deployment. This is because revert is more successful when all units are reverted simultaneously. Simultaneous revert means that interruptions to traffic flow and inspection depend on interface configurations only, as if every device were standalone.

#### **Software Uninstall (Patches)**

For standalone devices, interruptions to traffic flow and inspection during patch uninstall are the same as for upgrade. In high availability/scalability deployments, you must explicitly plan an uninstall order that minimizes disruption. This is because you uninstall patches from devices individually, even those that you upgraded as a unit.

#### **Deploying Configuration Changes**

Restarting the Snort process briefly interrupts traffic flow and inspection on all devices, including those configured for high availability/scalability. Interface configurations determine whether traffic drops or passes

without inspection during the interruption. When you deploy without restarting Snort, resource demands may result in a small number of packets dropping without inspection.

Snort typically restarts during the first deployment immediately after the upgrade. It does not restart during other deployments unless, before deploying, you modify specific policy or device configurations.

Table 5: Traffic Flow and Inspection: Deploying Configuration Changes

| Interface Configuration                                                       |                                                                      | Traffic Behavior                                                                        |
|-------------------------------------------------------------------------------|----------------------------------------------------------------------|-----------------------------------------------------------------------------------------|
| Firewall interfaces                                                           | Routed or switched including EtherChannel, redundant, subinterfaces. | Dropped.                                                                                |
| Switched interfaces are also known as bridge group or transparent interfaces. |                                                                      |                                                                                         |
| IPS-only interfaces                                                           | Inline set, Failsafe enabled or disabled.                            | Passed without inspection.                                                              |
|                                                                               |                                                                      | A few packets might drop if <b>Failsafe</b> is disabled and Snort is busy but not down. |
|                                                                               | Inline set, Snort Fail Open: Down: disabled.                         | Dropped.                                                                                |
|                                                                               | Inline set, Snort Fail Open: Down: enabled.                          | Passed without inspection.                                                              |
| Inline set, tap mode.                                                         |                                                                      | Egress packet immediately, copy not inspected.                                          |
|                                                                               | Passive, ERSPAN passive.                                             | Uninterrupted, not inspected.                                                           |

### **Time and Disk Space Tests**

For reference purposes, we provide reports of in-house time and disk space tests for management center and device software upgrades.

#### **Time Tests**

We report the *slowest* tested time of all software upgrades tested on a particular platform/series. Your upgrade will likely take longer than the provided times for multiple reasons, as explained in the following table. We recommend you track and record your own upgrade times so you can use them as future benchmarks.

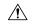

#### Caution

Do not make or deploy configuration changes during upgrade. Even if the system appears inactive, do not manually reboot or shut down. In most cases, do not restart an upgrade in progress. You could place the system in an unusable state and require a reimage. If you encounter issues with the upgrade, including a failed upgrade or unresponsive appliance, see Unresponsive Upgrades, on page 6.

Table 6: Time Test Conditions for Software Upgrades

| Condition                | Details                                                                                                    |
|--------------------------|----------------------------------------------------------------------------------------------------|
| Deployment               | Times for device upgrades are from tests in a management center deployments. Raw upgrade times for remotely and locally managed devices are similar, given similar conditions.                                                                                                    |
| Versions                 | For major and maintenance releases, we test upgrades from all eligible previous major versions. For patches, we test upgrades from the base version. Upgrade time usually increases if your upgrade skips versions.                                                                                                    |
| Models                   | In most cases, we test on the lowest-end models in each series, and sometimes on multiple models in a series.                                                                                                    |
| Virtual appliances       | We test with the default settings for memory and resources. However, note that upgrade time in virtual deployments is highly hardware dependent.                                                                                                    |
| High                     | Unless otherwise noted, we test on standalone devices.                                                                                                    |
| availability/scalability | In a high availability or clustered configuration, devices upgrade one at a time to preserve continuity of operations, with each device operating in maintenance mode while it upgrades. Upgrading a device pair or entire cluster, therefore, takes longer than upgrading a standalone device.                           |
| Configurations           | We test on appliances with minimal configurations and traffic load.                                                                                                    |
|                          | Upgrade time can increase with the complexity of your configurations, size of event databases, and whether/how those things are affected by the upgrade. For example, if you use a lot of access control rules and the upgrade needs to make a backend change to how those rules are stored, the upgrade can take longer. |
| Components               | We report times for the software upgrade itself and the subsequent reboot <i>only</i> . This does not include time for operating system upgrades, transferring upgrade packages, readiness checks, VDB and intrusion rule (SRU/LSP) updates, or deploying configurations.                                                 |

#### **Disk Space Tests**

We report the *most* disk space used of all software upgrades tested on a particular platform/series. This includes the space needed to copy the upgrade package to the device.

We also report the space needed on the management center (in either /Volume or /var) for the device upgrade package. If you have an internal server for threat defense upgrade packages, or if you are using device manager, ignore those values.

When we report disk space estimates for a particular location (for example, /var or /ngfw), we are reporting the disk space estimate for the partition mounted in that location. On some platforms, these locations may be on the same partition.

Without enough free disk space, the upgrade fails.

Table 7: Checking Disk Space

| Platform                              | Command                                                                                                    |
|---------------------------------------|----------------------------------------------------------------------------------------------------|
| Management Center                     | Choose <b>System &gt; Monitoring &gt; Statistics</b> and select the management center. Under Disk Usage, expand the By Partition details.        |
| Threat Defense with management center | Choose <b>System &gt; Monitoring &gt; Statistics</b> and select the device you want to check. Under Disk Usage, expand the By Partition details. |

Time and disk space tests are incomplete at this time. We will update this document when additional test results become available.

### **Time and Disk Space for Version 7.2.4.1**

Table 8: Time and Disk Space for Version 7.2.4.1

| Platform                             | Space in /Volume    | Space in /          | Space on<br>Mgmt Ctr | Upgrade Time | Reboot Time |
|--------------------------------------|---------------------|---------------------|----------------------|--------------|-------------|
| Management Center                    | 2.3 GB in /Volume   | 22 MB in /          | _                    | 17 min       | 7 min       |
| Management Center Virtual:<br>VMware | 2.0 GB in /Volume   | 15 MB in /          | _                    | 27 min       | 4 min       |
| Firepower 1000                       | _                   | 3.8 GB in /ngfw     | 1.0 GB               | 15 min       | 8 min       |
| Firepower 2100                       | _                   | 3.7 GB in /ngfw     | 1.1 GB               | 15 min       | 6 min       |
| Secure Firewall 3100                 | _                   | 5.0 GB in /ngfw     | 1.2 GB               | 5 min        | 15 min      |
| Firepower 4100                       | _                   | 2.8 GB in /ngfw     | 840 MB               | 7 min        | 6 min       |
| Firepower 4100 container instance    | _                   | 3.3 GB in /ngfw     | 840 MB               | 6 min        | 6 min       |
| Firepower 9300                       | _                   | 3.4 GB in /ngfw     | 840 MB               | 6 min        | 10 min      |
| ISA 3000                             | 3.3 GB in /ngfw/var | 230 MB in /ngfw/bin | 850 MB               | 11 min       | 19 min      |
| Threat Defense Virtual:<br>VMware    | 3.0 GB in /ngfw/var | 220 MB in /ngfw/bin | 850 MB               | 6 min        | 5 min       |

Table 9: Time and Disk Space for Version 7.2.4

| Platform                             |                         | Space in /Volume       | Space in /          | Space on<br>Mgmt Ctr | Upgrade Time | Reboot Time |
|--------------------------------------|-------------------------|------------------------|---------------------|----------------------|--------------|-------------|
| Management<br>Center                 | from Version<br>6.6–6.7 | 18.9 GB in /var        | 20 MB in /          | _                    | 38 min       | 9 min       |
|                                      | from Version 7.0–7.2    | 21.1 GB in /Volume     | 22 MB in /          |                      |              |             |
| Management<br>Center Virtual:        | from Version<br>6.6–6.7 | 20.6 GB in /var        | 23 MB in /          | _                    | 39 min       | 6 min       |
| VMware                               | from Version 7.0–7.2    | 20.2 GB in /Volume     | 15 MB in /          |                      |              |             |
| Firepower 1000                       | )                       | _                      | 8.0 GB in /ngfw     | 930 MB               | 19 min       | 17 min      |
| Firepower 2100                       | )                       | _                      | 7.9 GB in /ngfw     | 1.0 GB               | 13 min       | 15 min      |
| Secure Firewal                       | 13100                   | _                      | 9.1 GB in /ngfw     | 1.2 GB               | 9 min        | 22 min      |
| Firepower 4100                       | )                       | _                      | 7.6 GB in /ngfw     | 880 MB               | 11 min       | 10 min      |
| Firepower 4100 instance              | ) container             | _                      | 8.4 GB in /ngfw     | 880 MB               | 17 min       | 10 min      |
| Firepower 9300                       | )                       | _                      | 7.7 GB in /ngfw     | 880 MB               | 11 min       | 11 min      |
| ISA 3000                             | from Version 6.6        | 3.6 GB in /home        | 956 KB in /ngfw     | 1.0 GB               | 27 min       | 44 min      |
|                                      | from Version 6.7        | 5.5 GB in /ngfw/Volume | 208 KB in /ngfw     |                      |              |             |
|                                      | from Version 7.0–7.2    | 5.3 GB in /ngfw/var    | 360 MB in /ngfw/bin |                      |              |             |
| Threat Defense<br>Virtual:<br>VMware | from Version 6.6        | 4.3 GB in /home        | 928 KB in /ngfw     | 1.0 GB               | 19 min       | 8 min       |
|                                      | from Version 6.7        | 4.1 GB in /ngfw/Volume | 212 KB in /ngfw     |                      |              |             |
|                                      | from Version 7.0–7.2    | 6.6 GB in /ngfw/var    | 330 MB in /ngfw/bin |                      |              |             |

### **Time and Disk Space for Version 7.2.3.1**

Version 7.2.3.1 is available for the management center only.

#### Table 10: Time and Disk Space for Version 7.2.3.1

| Platform                             | Space in /Volume  | Space in / | Space on<br>Mgmt Ctr | Upgrade Time | Reboot Time |
|--------------------------------------|-------------------|------------|----------------------|--------------|-------------|
| Management Center                    | 2.0 GB in /Volume | 22 MB in / | _                    | 19 min       | 6 min       |
| Management Center Virtual:<br>VMware | 2.0 GB in /Volume | 15 MB in / | _                    | 27 min       | 6 min       |

# **Time and Disk Space for Version 7.2.3**

Table 11: Time and Disk Space for Version 7.2.3

| Platform                             |                      | Space in /Volume       | Space in /          | Space on<br>Mgmt Ctr | Upgrade Time | Reboot Time |
|--------------------------------------|----------------------|------------------------|---------------------|----------------------|--------------|-------------|
| Management C                         | enter                | 23.6 GB in /var        | 22 MB in /          | _                    | 37 min       | 9 min       |
| Management C<br>VMware               | enter Virtual:       | 19.5 GB in /var        | 23 MB in /          | _                    | 43 min       | 5 min       |
| Firepower 1000                       | )                    | _                      | 9.4 GB in /ngfw     | 930 MB               | 18 min       | 18 min      |
| Firepower 2100                       | )                    | _                      | 7.9 GB in /ngfw     | 1.0 GB               | 12 min       | 17 min      |
| Secure Firewall                      | 3100                 | _                      | 11.5 GB in /ngfw    | 1.2 GB               | 10 min       | 21 min      |
| Firepower 4100                       | )                    | _                      | 8.0 GB in /ngfw     | 880 MB               | 13 min       | 9 min       |
| Firepower 4100 instance              | ) container          | _                      | 8.5 GB in /ngfw     | 880 MB               | 14 min       | 7 min       |
| Firepower 9300                       | )                    | _                      | 7.8 GB in /ngfw     | 880 MB               | 14 min       | 11 min      |
| ISA 3000                             | from Version 6.6     | 5.1 GB in /home        | 952 KB in /ngfw     | 1.0 GB               | 27 min       | 90 min      |
|                                      | from Version 6.7     | 350 MB in /ngfw/Volume | 208 KB in /ngfw     |                      |              |             |
|                                      | from Version 7.0–7.2 | 5.2 GB in /ngfw/var    | 350 MB in /ngfw/bin | _                    |              |             |
| Threat Defense<br>Virtual:<br>VMware | from Version 6.6     | 4.6 GB in /home        | 948 KB in /ngfw     | 1.0 GB               | 12 min       | 7 min       |
|                                      | from Version 6.7     | 5.7 GB in /ngfw/Volume | 208 KB in /ngfw     |                      |              |             |
|                                      | from Version 7.0–7.2 | 6.1 GB in /ngfw/var    | 330 MB in /ngfw/bin |                      |              |             |

Table 12: Time and Disk Space for Version 7.2.2

| Platform                             |                         | Space in /Volume       | Space in /          | Space on<br>Mgmt Ctr | Upgrade Time | Reboot Time |
|--------------------------------------|-------------------------|------------------------|---------------------|----------------------|--------------|-------------|
| Management<br>Center                 | from Version<br>6.6–6.7 | 18.7 GB in /var        | 19.6 MB in /        | 39 min               | 39 min       | 18 min      |
|                                      | from Version 7.0–7.2    | 22.6 GB in /Volume     | 21.5 MB in /        |                      |              |             |
| Management<br>Center Virtual:        | from Version<br>6.6–6.7 | 20.7 GB in /var        | 22.6 MB in /        | _                    | 40 min       | 6 min       |
| VMware                               | from Version 7.0–7.2    | 24.1 GB in /Volume     | 15.5 MB in /        |                      |              |             |
| Firepower 1000                       | )                       | _                      | 8.6 GB in /ngfw     | 930 MB               | 17 min       | 17 min      |
| Firepower 2100                       | )                       | _                      | 9.0 GB in /ngfw     | 1.0 GB               | 13 min       | 16 min      |
| Secure Firewall                      | 13100                   | _                      | 10.2 GB in /ngfw    | 1.2 GB               | 9 min        | 22 min      |
| Firepower 4100                       | )                       | _                      | 8.1 GB in /ngfw     | 880 MB               | 13 min       | 11 min      |
| Firepower 4100 instance              | ) container             | _                      | 8.5 GB in /ngfw     | 880 MB               | 15 min       | 9 min       |
| Firepower 9300                       | )                       | _                      | 8.2 GB in /ngfw     | 880 MB               | 13 min       | 12 min      |
| ISA 3000                             | from Version 6.6        | 5.4 GB in /home        | 960 KB in /ngfw     | 1.0 GB               | 27 min       | 17 min      |
|                                      | from Version 6.7        | 5.1 GB in /ngfw/Volume | 208 KB in /ngfw     |                      |              |             |
|                                      | from Version 7.0–7.2    | 5.2 GB in /ngfw/var    | 350 MB in /ngfw/bin |                      |              |             |
| Threat Defense<br>Virtual:<br>VMware | from Version 6.6        | 5.6 GB in /home        | 948 KB in /ngfw     | 1.0 GB 12 min        | 11 min       |             |
|                                      | from Version 6.7        | 5.7 GB in /ngfw/Volume | 208 KB in /ngfw     |                      |              |             |
|                                      | from Version 7.0–7.2    | 6.5 GB in /ngfw/var    | 350 MB in /ngfw/bin |                      |              |             |

Table 13: Time and Disk Space for Version 7.2.1

| Platform                      |                         | Space in /Volume       | Space in /          | Space on<br>Mgmt Ctr | Upgrade Time | Reboot Time |
|-------------------------------|-------------------------|------------------------|---------------------|----------------------|--------------|-------------|
| Management<br>Center          | from Version<br>6.6–6.7 | 20.8 GB in /var        | 20 MB in /          | _                    | 39 min       | 18 min      |
|                               | from Version 7.0–7.2    | 22.7 GB in /Volume     | 22 MB in /          |                      |              |             |
| Management<br>Center Virtual: | from Version<br>6.6–6.7 | 20.6 GB in /var        | 23 MB in /          |                      | 42 min       | 7 min       |
| VMware                        | from Version<br>7.0–7.2 | 23.9 in /Volume        | 23 MB in /          |                      |              |             |
| Firepower 1000                | )                       | _                      | 8.4 GB in /ngfw     | 930 MB               | 17 min       | 17 min      |
| Firepower 2100                | )                       | _                      | 7.9 GB in /ngfw     | 1.0 GB               | 12 min       | 16 min      |
| Secure Firewal                | 13100                   | _                      | 10.0 GB in /ngfw    | 1.2 GB               | 9 min        | 22 min      |
| Firepower 4100                | )                       | _                      | 8.7 GB in /ngfw     | 880 MB               | 12 min       | 9 min       |
| Firepower 4100 instance       | ) container             | _                      | 8.4 GB in /ngfw     | 880 MB               | 15 min       | 7 min       |
| Firepower 9300                | )                       | _                      | 8.3 GB in /ngfw     | 880 MB               | 13 min       | 11 min      |
| ISA 3000                      | from Version<br>6.6     | 5.7 GB in /home        | 224 KB in /ngfw     | 1.0 GB 2             | 27 min       | 16 min      |
|                               | from Version 6.7        | 5.6 GB in /ngfw/Volume | 196 KB in /ngfw     |                      |              |             |
|                               | from Version 7.0–7.2    | 6.3 GB in /ngfw/var    | 350 MB in /ngfw/bin |                      |              |             |
| Threat Defense Virtual:       | from Version 6.6        | 5.7 GB in /home        | 228 KB in /ngfw     | 1.0 GB 13 min        | 13 min       | 9 min       |
| VMware                        | from Version 6.7        | 5.9 GB in /ngfw/Volume | 188 KB in /ngfw     |                      |              |             |
|                               | from Version 7.0–7.2    | 6.7 GB in /ngfw/var    | 330 MB in /ngfw/bin |                      |              |             |

Table 14: Time and Disk Space for Version 7.2.0.1

| Platform                             | Space in /Volume    | Space in /          | Space on<br>Mgmt Ctr | Upgrade Time | Reboot Time |
|--------------------------------------|---------------------|---------------------|----------------------|--------------|-------------|
| Management Center                    | 59 MB in /Volume    | 22 MB in /          | _                    | 7 min        | 7 min       |
| Management Center Virtual:<br>VMware | 61 MB in /Volume    | 15 MB in /          | _                    | 10 min       | 4 min       |
| Firepower 1000                       | _                   | 1.2 GB in /ngfw     | 250 MB               | 7 min        | 10 min      |
| Firepower 2100                       | _                   | 1.2 GB n /ngfw      | 300 MB               | 5 min        | 10 min      |
| Secure Firewall 3100                 | _                   | 2.1 GB in /ngfw     | 490 MB               | 9 min        | 4 min       |
| Firepower 4100                       | _                   | 1.1 GB in /ngfw     | 51 MB                | 5 min        | 7 min       |
| Firepower 4100 container instance    | _                   | 1.1 GB in /ngfw     | 51 MB                | 5 min        | 3 min       |
| Firepower 9300                       | _                   | 1.1 GB in /ngfw     | 51 MB                | 4 min        | 9 min       |
| ISA 3000                             | 630 MB in /ngfw/var | 180 MB in /ngfw/bin | 56 MB                | 9 min        | 12 min      |
| Threat Defense Virtual:<br>VMware    | 660 MB in /ngfw/var | 170 MB in /ngfw/bin | 56 MB                | 4 min        | 4 min       |

### **Time and Disk Space for Version 7.2.0**

Table 15: Time and Disk Space for Version 7.2.0

| Platform                  |                         | Space in /Volume   |                 | Space on<br>Mgmt Ctr | Upgrade Time | Reboot Time |
|---------------------------|-------------------------|--------------------|-----------------|----------------------|--------------|-------------|
| Management<br>Center      | from Version<br>6.6–6.7 | 16.7 GB in /var    | 51 MB in /      |                      | 30 min       | 9 min       |
|                           | from Version 7.0–7.1    | 19.1 GB in /Volume | 45 MB in /      |                      |              |             |
| Center Virtual:<br>VMware | from Version<br>6.6–6.7 | 16.7 GB in /var    | 50 MB in /      | _                    | 30 min       | 5 min       |
|                           | from Version 7.0–7.1    | 19.2 GB in /Volume | 45 MB in /      |                      |              |             |
| Firepower 1000            | 0                       | _                  | 7.6 GB in /ngfw | 930 MB               | 15 min       | 13 min      |
| Firepower 210             | 0                       | -                  | 7.7 GB in /ngfw | 1.0 GB               | 13 min       | 13 min      |

| Platform                             |                      | Space in /Volume       | Space in /          | Space on<br>Mgmt Ctr | Upgrade Time  | Reboot Time     |
|--------------------------------------|----------------------|------------------------|---------------------|----------------------|---------------|-----------------|
| Secure Firewal                       | 13100                | _                      | not available       | 1.2 GB               | not available | not available   |
| Firepower 4100                       | )                    | _                      | 7.8 GB in /ngfw     | 880 MB               | 12 min        | 9 min min       |
| Firepower 4100 instance              | ) container          |                        | 7.9 GB in /ngfw     | 880 MB               | 12 min        | 8 min           |
| Firepower 9300                       | )                    | _                      | 11.2 GB in /ngfw    | 880 MB               | 11 min        | 12 min          |
| ISA 3000                             | from Version<br>6.6  | 9.3 GB in /home        | 270 KB in /ngfw     | 1.0 GB 21 mi         | 21 min        | 12 min<br>8 min |
|                                      | from Version 6.7     | 9.3 GB in /ngfw/Volume | 270 KB in /ngfw     |                      |               |                 |
|                                      | from Version 7.0–7.1 | 9.3 GB in /ngfw/var    | 270 KB in /ngfw/bin |                      |               |                 |
| Threat Defense<br>Virtual:<br>VMware | from Version 6.6     | 4.6 GB in /home        | 350 KB in /ngfw     | 1.0 GB               | 11 min        | 8 min           |
|                                      | from Version 6.7     | 4.4 GB in /ngfw/Volume | 350 KB in /ngfw     |                      |               |                 |
|                                      | from Version 7.0–7.1 | 5.4 GB in /ngfw/var    | 250 KB in /ngfw/bin |                      |               |                 |